**SAP** How-To Guide Master Data Governance for Material

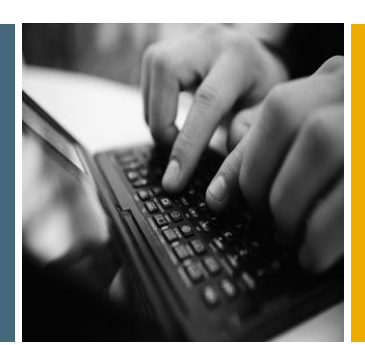

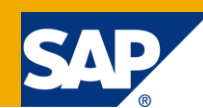

# How To... Master Data Governance for Material: UI Badi for MDG Material (BADI USMD\_UI\_EVENT2)

Applicable Releases:

EhP5

Version 1.0 August 2011

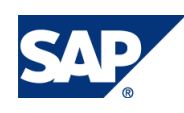

© Copyright 2011 SAP AG. All rights reserved.

No part of this publication may be reproduced or transmitted in any form or for any purpose without the express permission of SAP AG. The information contained herein may be changed without prior notice.

Some software products marketed by SAP AG and its distributors contain proprietary software components of other software vendors.

Microsoft, Windows, Outlook, and PowerPoint are registered trademarks of Microsoft Corporation. IBM, DB2, DB2 Universal Database, OS/2, Parallel Sysplex, MVS/ESA, AIX, S/390, AS/400, OS/390, OS/400, iSeries, pSeries, xSeries, zSeries, z/OS, AFP, Intelligent Miner, WebSphere, Netfinity, Tivoli, Informix, i5/OS, POWER, POWER5, OpenPower and PowerPC are trademarks or registered trademarks of IBM Corporation. Adobe, the Adobe logo, Acrobat, PostScript, and Reader are either trademarks or registered trademarks of Adobe Systems Incorporated in the United States and/or other countries.

Oracle is a registered trademark of Oracle Corporation.

UNIX, X/Open, OSF/1, and Motif are registered trademarks of the Open Group.

Citrix, ICA, Program Neighborhood, MetaFrame, WinFrame, VideoFrame, and MultiWin are trademarks or registered trademarks of Citrix Systems, Inc.

HTML, XML, XHTML and W3C are trademarks or registered trademarks of W3C®, World Wide Web Consortium, Massachusetts Institute of Technology.

Java is a registered trademark of Sun Microsystems, Inc. JavaScript is a registered trademark of Sun Microsystems, Inc., used under license for technology invented and implemented by Netscape.

MaxDB is a trademark of MySQL AB, Sweden.

SAP, R/3, mySAP, mySAP.com, xApps, xApp, SAP NetWeaver, and other SAP products and services mentioned herein as well as their respective logos are trademarks or registered trademarks of SAP AG in Germany and in several other countries all over the world. All other product and service names mentioned are the trademarks of their respective companies. Data contained in this document serves informational purposes only. National product specifications may vary.

These materials are subject to change without notice. These materials are provided by SAP AG and its affiliated companies ("SAP Group") for informational purposes only, without representation or warranty of any kind, and SAP Group shall not be liable for errors or omissions with respect to the materials. The only warranties for SAP Group products and services are those that are set forth in the express warranty statements accompanying such products and services, if any. Nothing herein should be construed as constituting an additional warranty. These materials are provided "as is" without a warranty of any kind, either express or implied, including but not limited to, the implied warranties of merchantability,

fitness for a particular purpose, or non-infringement. SAP shall not be liable for damages of any kind including without limitation direct, special, indirect, or consequential damages that may result from the use of these materials. SAP does not warrant the accuracy or completeness of the information, text, graphics, links or other items contained within these materials. SAP has no control over the information that you may access through the use of hot links contained in these materials and does not endorse your use of third party web pages nor provide any warranty whatsoever relating to third party web pages.

SAP NetWeaver "How-to" Guides are intended to simplify the product implementation. While specific product features and procedures typically are explained in a practical business context, it is not implied that those features and procedures are the only approach in solving a specific business problem using SAP NetWeaver. Should you wish to receive additional information, clarification or support, please refer to SAP Consulting.

Any software coding and/or code lines / strings ("Code") included in this documentation are only examples and are not intended to be used in a productive system environment. The Code is only intended better explain and visualize the syntax and phrasing rules of certain coding. SAP does not warrant the correctness and completeness of the Code given herein, and SAP shall not be liable for errors or damages caused by the usage of the Code, except if such damages were caused by SAP intentionally or grossly negligent.

#### Disclaimer

Some components of this product are based on Java™. Any code change in these components may cause unpredictable and severe malfunctions and is therefore expressively prohibited, as is any decompilation of these components. Any Java™ Source Code delivered with this product is only to be used by SAP's Support Services and may not be modified or altered in any way.

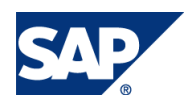

#### Document History

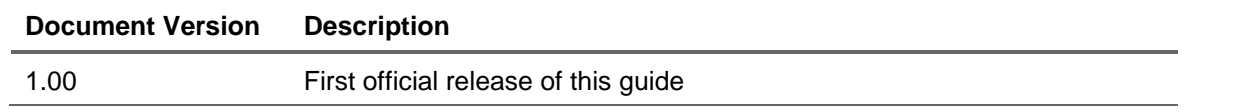

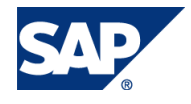

# Typographic Conventions

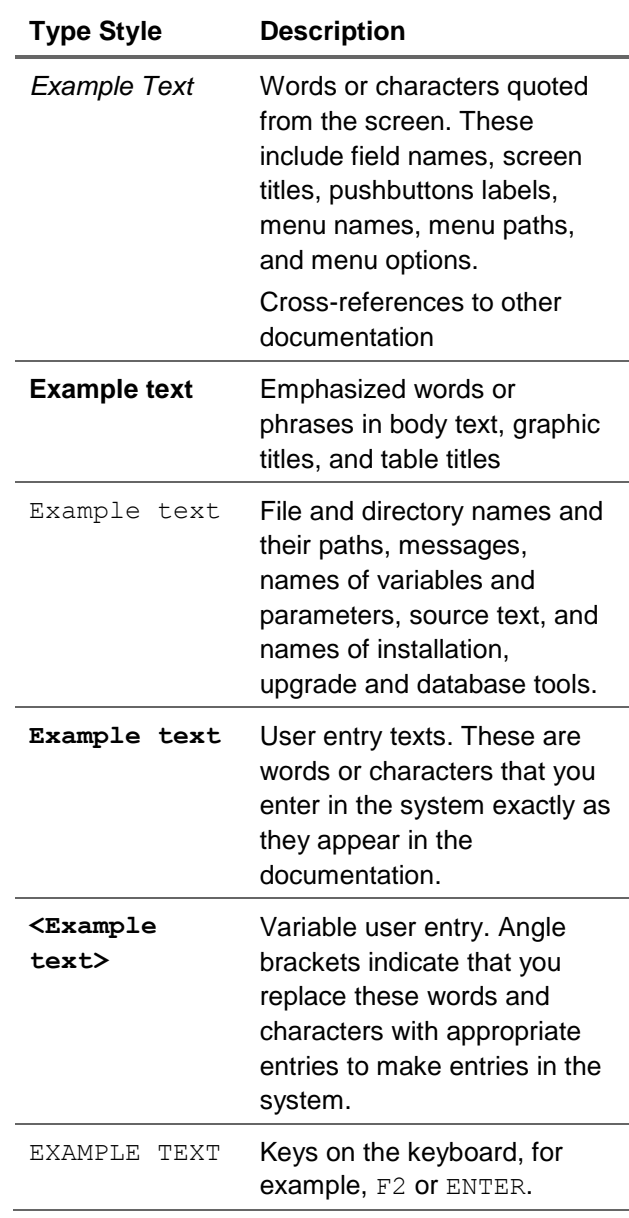

#### **Icons**

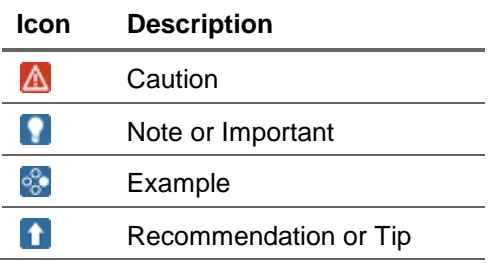

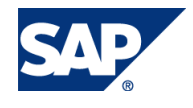

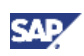

#### **Table of Contents**

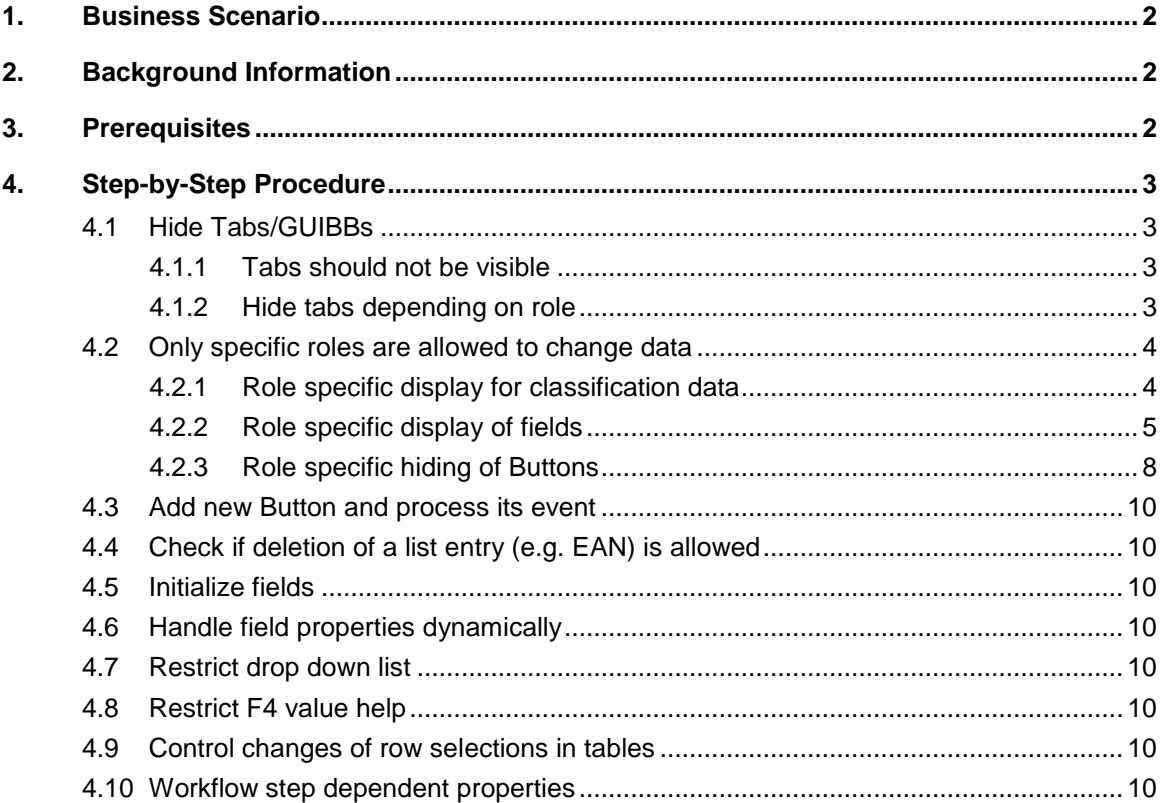

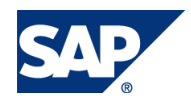

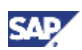

# <span id="page-5-0"></span>1. Business Scenario

SAP Master Data Governance for Material (MDG-M) provides business processes to find, create, change, and mark material master data for deletion. It supports the governance of material master data in a central hub and the distribution to connected operational and business intelligence systems.

The processes are workflow-driven and can include several approval and revision phases, and the collaboration of all users participating in the master data maintenance.

This scenario addresses the customer requirement to have a more flexible user interface. This could dependent for example on roles.

This How To Guide shows some example to adapt the UI with the BADI USMD\_UI\_EVENT2.

You can use this BAdI to modify the user interface in single processing for material. You can customize the user interface as follows:

- Adjust the definition of attributes or add new attributes
- Initialize the displayed data (when creating a new entity, for example)
- Restrict the values displayed in a dropdown box or selection field group
- Restrict the values displayed in the input help
- Dynamically control the visibility of fields on the user interface and of the property that determines if fields are required or display-only
- Define navigation destinations of UI elements of the type hyperlink (or pushbutton)
- Check if the lead selection of a table may be changed

# <span id="page-5-1"></span>2. Background Information

Considered for Field properties/Authorities for Material UI:

- Field properties Backend (via T130F and BADI\_MAT\_F\_SPEC\_SEL) considered via API
- Authorities Backend (Security Guide) considered via API
- UI-BADI (da macht der Kunde, was er will)

Not considered:

- authorization check in Modell MM ("Define Authorization Relevance per Entity Type")
- "Required Field" flag on attribute level

# <span id="page-5-2"></span>3. Prerequisites

- Knowledge of ABAP-OO, ABAP Webdynpro (WD) and Floor Plan Manager (FPM)
- Configuration Guide: [http://help.sap.com/erp2005\\_ehp\\_05/helpdata/en/b2/9a55fd374848a1b70679180b08514b/fra](http://help.sap.com/erp2005_ehp_05/helpdata/en/b2/9a55fd374848a1b70679180b08514b/frameset.htm) [meset.htm](http://help.sap.com/erp2005_ehp_05/helpdata/en/b2/9a55fd374848a1b70679180b08514b/frameset.htm)
- Central guide for SAP MDG-M extensibility: [http://www.sdn.sap.com/irj/sdn/master-data-governance?rid=/webcontent/uuid/f0801486-](http://www.sdn.sap.com/irj/sdn/master-data-governance?rid=/webcontent/uuid/f0801486-9562-2e10-54b1-9c123497f1a7) [9562-2e10-54b1-9c123497f1a7](http://www.sdn.sap.com/irj/sdn/master-data-governance?rid=/webcontent/uuid/f0801486-9562-2e10-54b1-9c123497f1a7) (Chapter UI BADI)

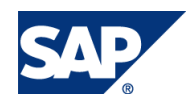

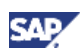

# <span id="page-6-0"></span>4. Step-by-Step Procedure

# <span id="page-6-1"></span>4.1 Hide Tabs/GUIBBs

#### <span id="page-6-2"></span>4.1.1 Tabs should not be visible

IF\_EX\_USMD\_UI\_EVENT2~MODIFY\_DEFINITION

Example: The Tabs "Basic Text" and "Internal Comment" should not be visible at all (this might of course also be realized within Web-Dynpro configuration) .

Method: IF\_EX\_USMD\_UI\_EVENT2~MODIFY\_DEFINITION

```
* MM_BASIC_TEXT
ls_hide_view-mainview = 'MM_BASIC_TEXT'.
INSERT ls hide view INTO TABLE et hide view.
* interal comment
ls_hide_view-mainview = 'MM_INT_COMMENT'.
INSERT ls hide view INTO TABLE et hide view.
```
#### <span id="page-6-3"></span>4.1.2 Hide tabs depending on role

A custom table is defined where a user is assigned to a role, which in this example is represented by a two digit numerical character (type xcrole), which is determined within the function module "ZGET\_ROLE\_FROM\_USER". Of course the role definition might also be derived directly from the user master data.

```
Method: IF_EX_USMD_UI_EVENT2~MODIFY_DEFINITION
```

```
data: lv_role type xcrole,
        ls_hide_view type usmd_s_ui_view.
* Hide tabs depending on role
 call function 'ZGET ROLE FROM USER'
   exporting i_user = sy-uname
   importing ev_role = lv_role
    exceptions
     usr_assignment = 1
     others = 2.
 if sy-subrc \langle \rangle 0.
    exit.
  endif.
  case lv_role.
   when '00'. " Role 00 
     * MRP
     ls hide view-mainview = 'MAINVIEW 9'.
      insert ls_hide_view into table et_hide_view.
* Sales
      ls_hide_view-mainview = 'MAINVIEW_10'.
      insert ls_hide_view into table et_hide_view.
* Tax
      ls_hide_view-mainview = 'MAINVIEW_11'.
```
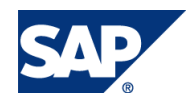

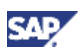

```
 insert ls_hide_view into table et_hide_view.
    when '02'. " Role 02
     * Sales Data
     ls hide view-mainview = 'MAINVIEW 10'.
     insert ls hide view into table et hide view.
* Tax
      ls_hide_view-mainview = 'MAINVIEW_11'.
     insert ls hide view into table et hide view.
  endcase.
```
### <span id="page-7-0"></span>4.2 Only specific roles are allowed to change data

Use IF\_EX\_USMD\_UI\_EVENT2~MODIFY\_VIEW: method to dynamically adjust the UI

#### <span id="page-7-1"></span>4.2.1 Role specific display for classification data

The following example dynamically uses again the function module ZGET\_ROLE\_FROM\_USER to correct (=take away) role-dependent the input property from classification and other data.

Insert the following source code into the existing original. Its effect will be that the classification data will not be changeable (display only),

```
* Now the context for lead object can be changed
    * ------------------------------------------------------------------
INSERT:
* Only Roles 00 and Role 01 are allowed to change class/characteristics
data: lv_role type xcrole.
          call function 'ZGET ROLE FROM USER'
                        exporting
                         i<sub>_user</sub> = sy-uname
                         importing
                         ev_role = lv_role
                        exceptions
                         usr assignment = 1others = 2.
                if not ( lv role eq '00' or lv role eq '01' ).
                  lv ui mode = 'D'.
                 endif.
               endif.
END OF INSERT:
         TRY
               CALL METHOD lo_classification->set_context
                EXPORTING
                 iv objtype = if mdg bs mat gen c=>gc objtype mara
                  …
```
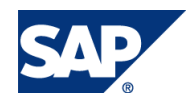

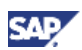

#### <span id="page-8-0"></span>4.2.2 Role specific display of fields

In this chapter the input readiness is restricted for certain roles within a newly created method SET FIELDS. So, whenever this method is left due to a check or any other condition without proceeding to the end all fields (of course depending on the basic configuration) are open for input.

```
Again you use IF_EX_USMD_UI_EVENT2~MODIFY_VIEW.
```
The call of the new method SET\_FIELDS should be placed at the end of the standard section of MODIFY\_VIEW (for this example only a reduced set of the interface is in use). The export parameters are already known (from the interface of MODIFY\_VIEW).

```
* Field Properties
CALL METHOD me->set_fields
    EXPORTING
     is ui context = is ui context
     it key field = it key field
    IMPORTING
      et_property = et_property
     et fpm event = et fpm event
    CHANGING
     ct data = ct data
```
#### ENDMETHOD.

The method SET\_FIELDS has the signature shown in the screen shot below; for simplicity the interface of MODIFY\_VIEW was just copied.

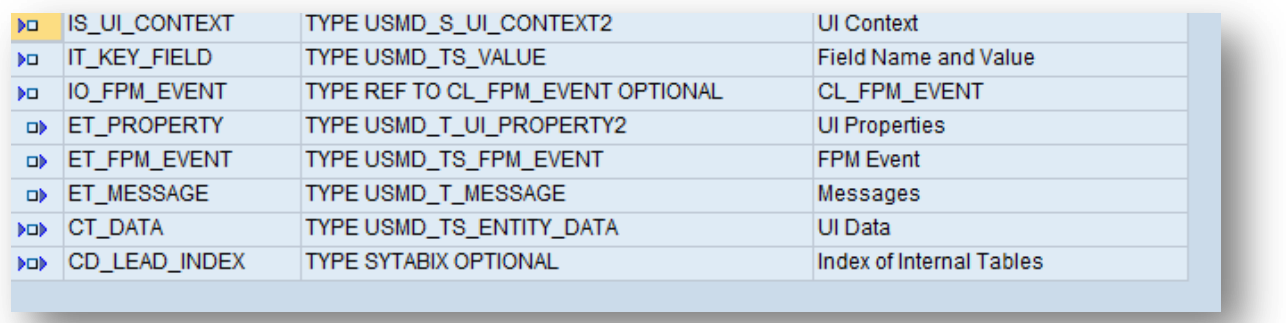

The table ET\_PROPERTY contains the information how the corresponding fields will be output finally. The following section highlights the essential statements:

```
ls property-attribute = lv field name.
ls property-rownr = lv index.
* ls_property-required = ''.
ls property-read only = 'X'.
ls property-visible = 'X'.
```
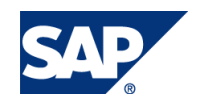

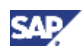

insert ls\_property into table et\_property.

As an example the method SET\_FIELDS would contain following statements:

A further function module ZGET\_FIELDS\_FROM\_ROLE is introduced which fulfills a double purpose, firstly, it returns – just like the function module ZGET\_ROLE\_FROM\_USER above – the role of the current user as a two digit numerical field and then, secondly, the list of maintainable fields for this specific user role (contained in table It fields; the connected table type zfields contains at least the field table name, value for instance "MARA", and a field name).

The meaning of the checks below is an arbitrary example; the working principle is important, however, all other shown code should be copied or coded similarly to ensure a smooth processing (steps are needed to find out the name of the UIBB currently in work and to handle the field properties within it).

One note in addition: the statements have been copied from an existing example which served further purposes, so the sequence might be changed for optimization if only this example were the scope.

```
method SET_FIELDS.
  data: lv structure type ddobjname,
         lr_line type ref to data,
         lr_line2 type ref to data,
         lr_table type ref to data,
        lv error type ref to cx root,
        struct descr type ref to cl abap structdescr,
        lv field name type string,
        ls property type usmd s ui property2,
        lv table type string,
        lt fields type zfields,
        lv index type sy-tabix,
        lv role type xcrole,
        ls fpm event type usmd s fpm event.
   field-symbols: <fs_fields> type xzfields.
   field-symbols: <fs_line> type table,
                  <fs_table> type table,
                  <comp_descr> like line of cl_abap_structdescr=>components,
                  <fs_selected_field> type any,
                  <fs_data> type usmd_sx_entity_data.
   read table ct_data assigning <fs_data> index 1.
   try.
    * get the structure definitions and data references assigned 
    assign <fs data>-r data->* to <fs_line>.
      create data 1r line like line of <fs line>.
      struct_descr ?= cl_abap_typedescr=>describe by data ref( lr line ).
     catch cx_sy_create_data_error into lv_error.
    catch cx sy move cast error.
   endtry.
   call function 'ZGET_FIELDS_FROM_ROLE'
     exporting
```
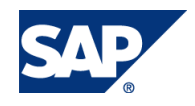

```
i_user = sy-uname
    importing
     et fields = lt fields
     ev_role = lv_role
    exceptions
     usr assignment = 1others = 2.
 if sy-subrc \langle \rangle 0.
    exit.
  endif.
* Role 00 and Role 01 do not need any additional restrictions
 check not ( lv role eq '00' or lv role eq '01' ).
* Assign table name 
 if not is ui context-entity cont is initial.
   if is ui context-entity cont cp 'XZ*'.
      lv_table = is_ui_context-entity_cont.
     shift lv table by 2 places .
   elseif is ui context-entity cont = 'UNITOFMSR'.
      lv_table = 'MARA'. "UoM like Basic view not MARM
    elseif is_ui_context-entity_cont = 'MEAN_GTIN'.
      lv_table = 'MEAN'.
    else.
     lv table = is ui context-entity cont.
    endif.
  else.
   lv table = 'MARA'.
  endif.
    * How many lines? At least one time
 lv index = lines(\langlefs line>).
 if lv index = 0.
    lv index = 1.
  endif.
  do lv_index times.
* Table MARA read-only for all roles except Role 00 and 01; checked above
* MLAN editable only for Role 06.
    check lv table eq 'MARA' or
           lv_role eq '03' or
           lv_role eq '05' or
         ( lv_role eq '02' and lv_table ne 'MARC' ) or
         ( lv_role eq '04' and lv_table ne 'MVKE' ) or
        ( lv role eq '06' and lv table ne 'MLAN' ).
   * loop at fields and assign value of selected data
   loop at struct descr->components assigning <comp_descr>.
     lv field name = < comp descr>-name.
      read table lt_fields assigning <fs_fields>
```
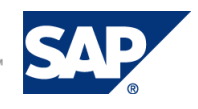

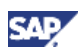

```
with key xctable = lv table
                xcfield = lv_field_name.
    * lt_fields contains maintainable fields
     if sy-subrc <> 0.
      ls property-attribute = lv field name.
      ls property-rownr = sy-index.
      * ls_property-required = ''.
      ls property-read only = 'X'.
      ls property-visible = 'X'.
      insert ls property into table et property.
     endif.
   endloop.
 enddo.
```
#### <span id="page-11-0"></span>4.2.3 Role specific hiding of Buttons

Use IF\_EX\_USMD\_UI\_EVENT2~MODIFY\_VIEW

This section could run after the role dependent field control settings or in any section where the role of the current user (here lv\_role) is known. In addition you have to make sure that the used interface parameters like iv\_entity (i.e. the entity) and the Floorplan-Manager event table (here et\_fpm\_event) have been defined.

A new method SET\_BUTTONS should be created. It appends lines to table et fpm\_event which contain solely the name of the concerned entity within the data model (e.g. XZMVKE) and names of the buttons that have to be taken away for display-only roles. Only in this case nothing else has to be specified. The further options are contained within table type usmd\_s\_fpm\_event.

The three possible values for add line, copy line and delete line are listed as comment in method SET\_BUTTONS. Only exception is the tab for unit of measure. Here you have to specify another delete event because this tab also has dependencies to the basic data of the material and requires an individual processing.

```
method SET_BUTTONS.
  data: ls_fpm_event type usmd_s_fpm_event.
* USMD_TABLE_ADD_LINE
* USMD_TABLE_COPY_LINE
* USMD_TABLE_DEL_LINE
ls fpm event-entity = iv entity.
ls fpm event-eventid = 'USMD TABLE ADD LINE'.
  insert ls fpm event into table et fpm event.
  ls fpm event-entity = iv entity.
   ls_fpm_event-eventid = 'USMD_TABLE_COPY_LINE'.
 insert ls fpm event into table et fpm event.
 if iv entity = 'UNITOFMSR'.
    ls fpm event-entity = iv entity.
```
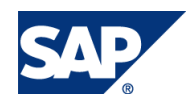

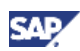

```
 ls_fpm_event-eventid = 'EVENT_DEL_UOM'.
   insert ls fpm event into table et fpm event.
  else.
   ls fpm event-entity = iv entity.
   ls fpm event-eventid = 'USMD TABLE DEL LINE'.
   insert ls fpm event into table et fpm event.
  endif.
endmethod.
```
Disable add/copy/delete buttons above a table UIBB like basic text, EAN, or any other view (for instance plant). In the example below the buttons above the plant view are disabled role dependent, all other always

```
* Basic data: disable for all roles
* EAN
 call method me->set buttons
    exporting
     iv_entity = 'MEAN_GTIN'
    importing
     et fpm event = et fpm event.
* Basic Text
 call method me->set buttons
    exporting
      iv_entity = 'BSCDATTXT'
    importing
     et fpm event = et fpm event.
* role specific changes
  case lv_role.
    when '03' or '04'.
    * hide MARC buttons for 03 and 04
    call method me->set buttons
        exporting
         iv entity = 'XZMARC'
        importing
          et_fpm_event = et_fpm_event.
     when '05'.
     * hide MARC, MVKE, MLAN buttons for 05
     call method me->set buttons
        exporting
         iv_entity = 'XZMVKE'
        importing
         et fpm event = et fpm event.
     call method me->set buttons
        exporting
          iv_entity = 'XZMARC'
```
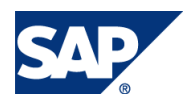

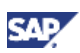

```
 importing
       et fpm event = et fpm event.
   call method me->set buttons
      exporting
       iv_entity = 'XZMLAN'
      importing
       et fpm event = et fpm event.
 endcase.
```
# <span id="page-13-0"></span>4.3 Add new Button and process its event

IF\_EX\_USMD\_UI\_EVENT2~MODIFY\_DEFINITION IF\_EX\_USMD\_UI\_EVENT2~PROCESS\_EVENT

# <span id="page-13-1"></span>4.4 Check if deletion of a list entry (e.g. EAN) is allowed

Check if deletion of a list entry (e.g. EAN) is allowed and raise a message if necessary message

IF\_EX\_USMD\_UI\_EVENT2~MODIFY\_VIEW

IF\_EX\_USMD\_UI\_EVENT2~PROCESS\_EVENT

### <span id="page-13-2"></span>4.5 Initialize fields

IF\_EX\_USMD\_UI\_EVENT2~INITIALIZE IF\_EX\_USMD\_UI\_EVENT2~MODIFY\_VIEW

### <span id="page-13-3"></span>4.6 Handle field properties dynamically

IF\_EX\_USMD\_UI\_EVENT2~MODIFY\_VIEW

### <span id="page-13-4"></span>4.7 Restrict drop down list

IF\_EX\_USMD\_UI\_EVENT2~GET\_ATTR\_VALUE\_SET

# <span id="page-13-5"></span>4.8 Restrict F4 value help

IF\_EX\_USMD\_UI\_EVENT2~PROCESS\_VALUE\_HELP

### <span id="page-13-6"></span>4.9 Control changes of row selections in tables

IF\_EX\_USMD\_UI\_EVENT2~LEAD\_SELECTION\_CHANGED

### <span id="page-13-7"></span>4.10 Workflow step dependent properties

IF\_EX\_USMD\_UI\_EVENT2~MODIFY\_VIEW IF\_EX\_USMD\_UI\_EVENT2~SET\_MODE\_TEXT\_TRANSL

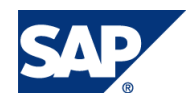

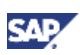

# www.sdn.sap.com/irj/sdn/howtoguides

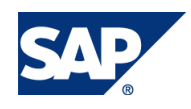